# **DMX MultiPixx Control**

User Manual

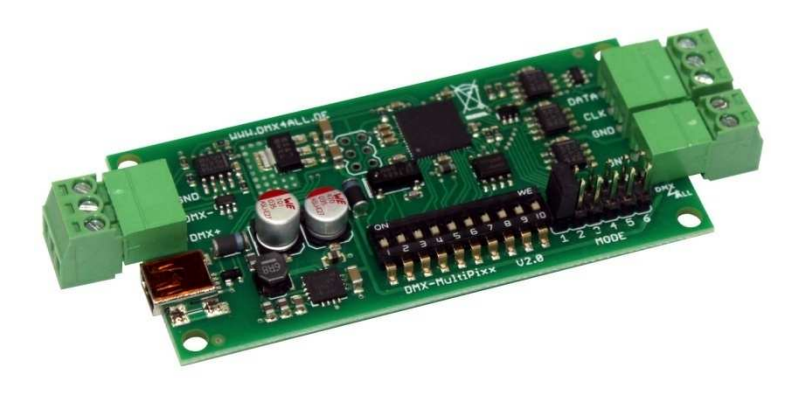

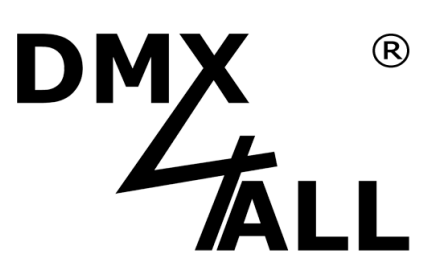

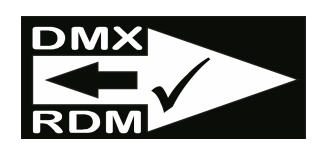

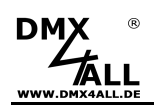

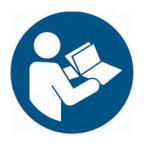

For your own safety, please read this user manual and warnings carefully before installation.

# **Contents**

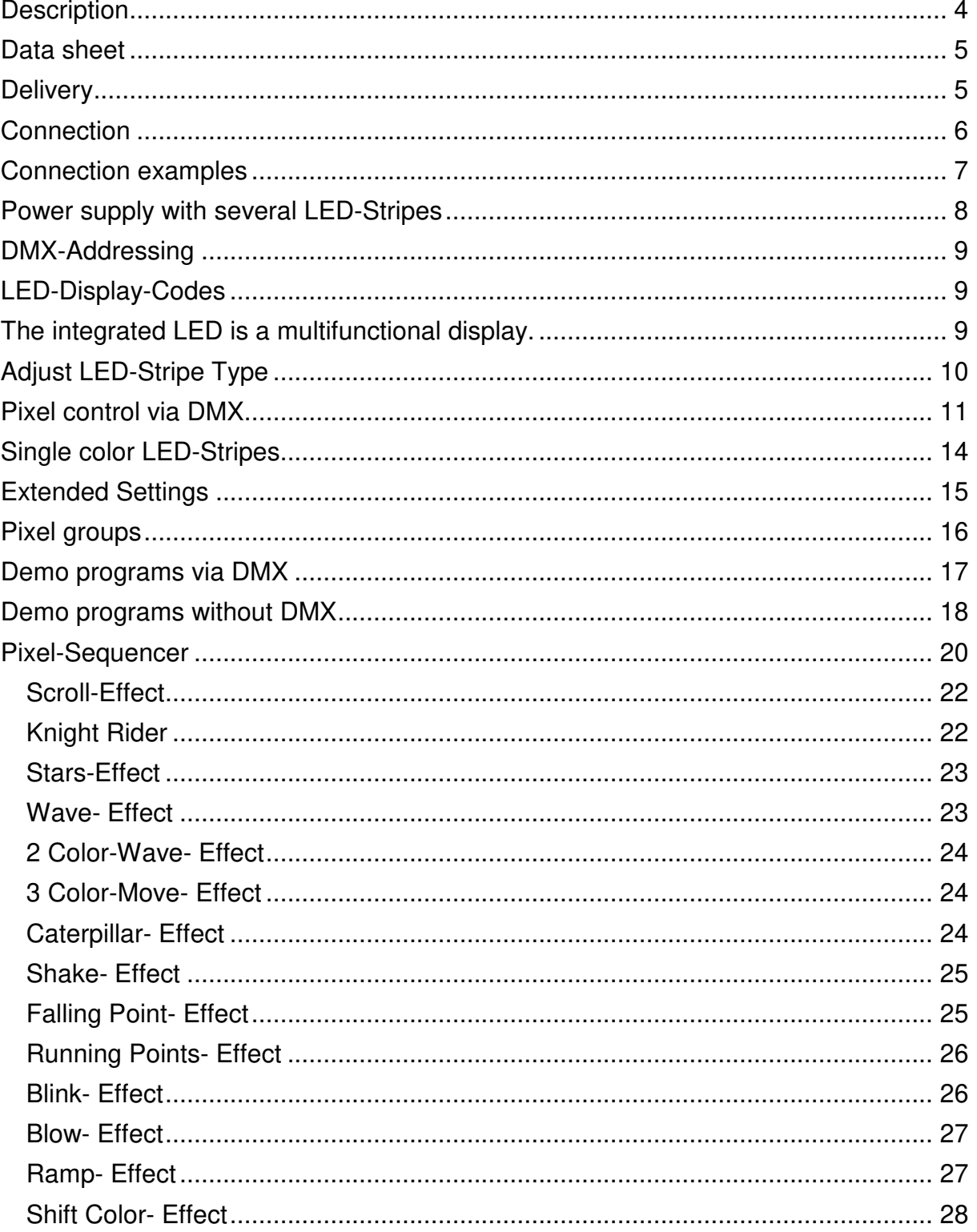

 $\overline{2}$ 

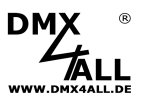

## **DMX MultiPixx Control** 3

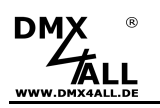

# **Description**

The **DMX MultiPixx Control** is especially designed for controlling digital LED-Stripes also known as Pixel-Stripes via DMX. By controlling via DMX 170 Pixel (RGB) / 128 Pixel (RGBW) / 512 Pixel (single color) can be controlled individually.

#### **Selectable LED-Chip**

The used LED-Chip within the connected digital LED-Stripe is selectable. So, the usage with several digital LED-Stripes is possible.

#### **Adjustable color reproduction**

The RGB-Color sequence is adjustable, allowing an universal application.

#### **SingleColor-Option**

A SingleColor-Option is selectable in which each pixel occupies only one channel. So up to 512 pixel in one color can be controlled via one DMX-Universe.

#### **Adjustable pixel group**

The DMX MultiPixx Control supports pixel groups with adjustable lengths. Each pixel group behaves like a single pixel which is controlled via 3 DMX-Channels (for RGB). That economizes channels in longer installations.

#### **Easy Configuration**

An easy configuration via USB with the DMX-Configurator allows a setting of all parameters. The basic-setting for each LED-Stripe is adjustable with a jumper without connecting the DMX MultiPixx Control per USB.

#### **Pixel-Sequencer**

The Pixel-Sequencer generates several effects. The settings can be made with only a few DMX channels to fit the effects individually.

#### **RDM Support**

The DMX MultiPixx Control allows configuration via RDM over DMX.

#### **TPM2-Protocol**

The DMX MultiPixx Control also supports the TPM2 protocol via the USB-Interface via Virtual Com Port (VCP).

#### **Firmware-Update-Function**

To use future functions the DMX MultiPixx Control offers a Firmware-Update-Function.

#### **Suitable aluminium housing**

An aluminium housing for mounting is available as accessory.

# **Data sheet**

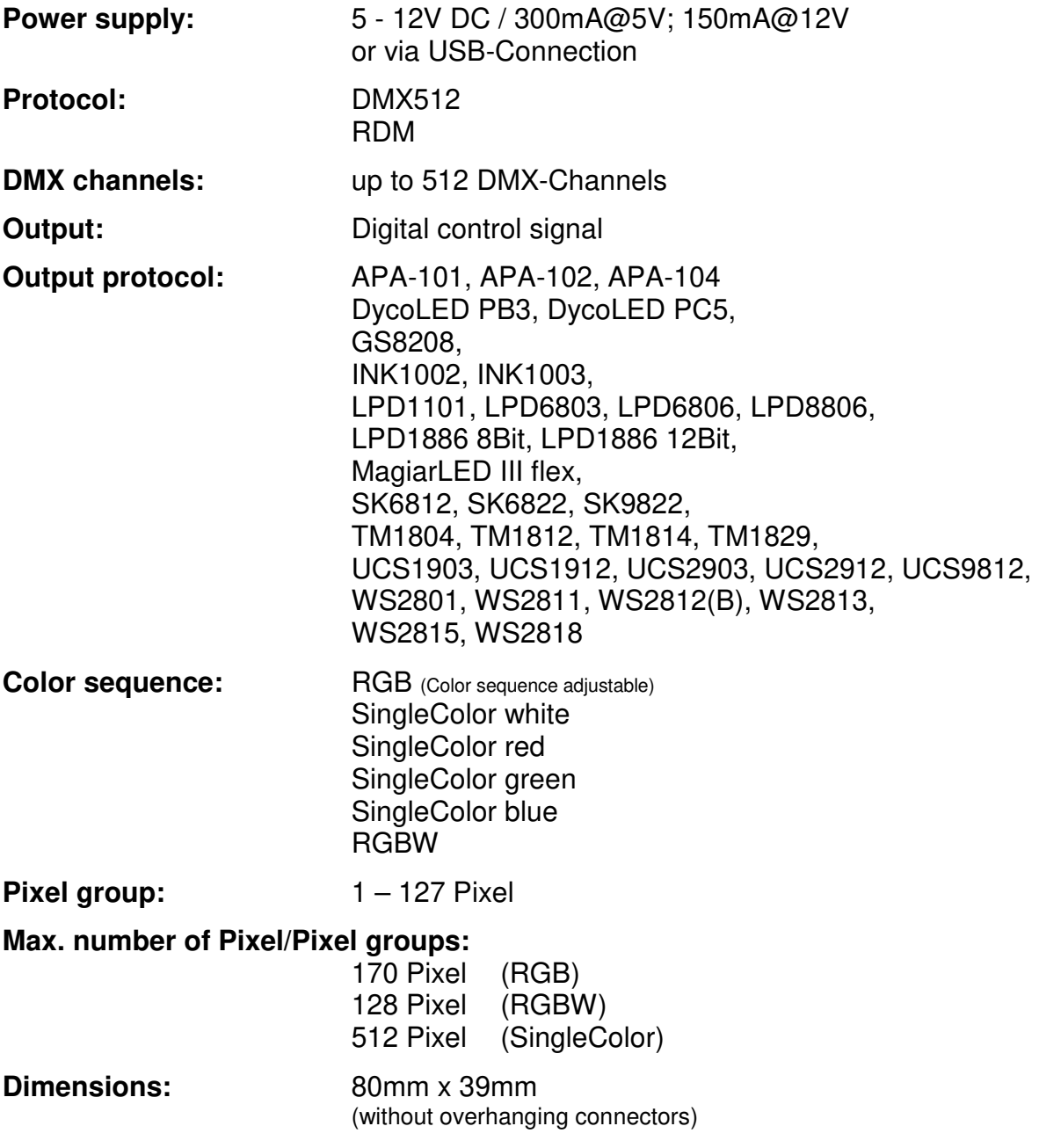

# **Delivery**

- 1x DMX MultiPixx Control
- 2x Connection clamps 3pin
- 1x Connection clamps 2pin
- 1x Quick guide german and english

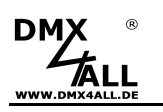

# **Connection**

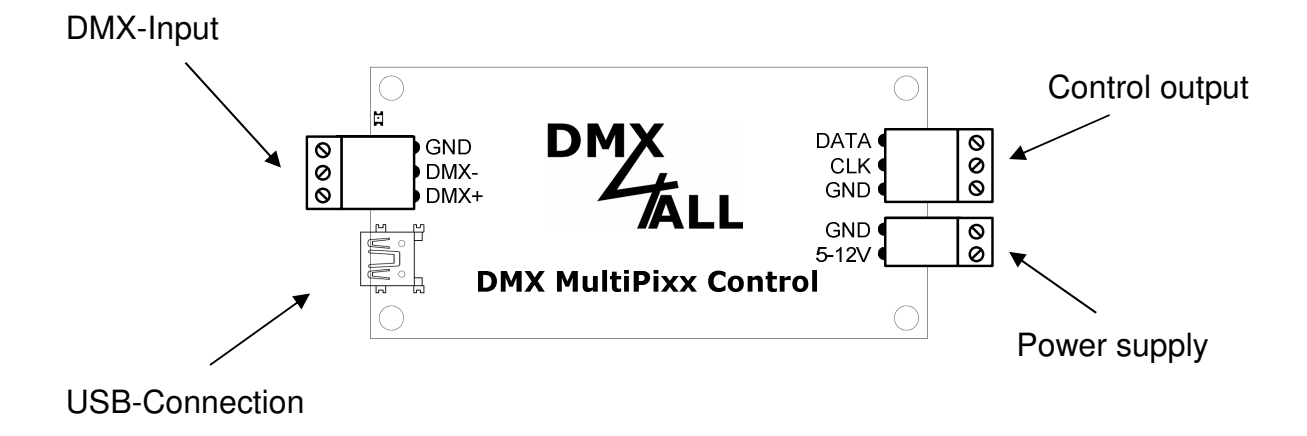

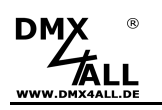

## **Connection examples**

## **Stripes with one control signal (DATA)**

e.g. WS2811 / WS2812(B) / SK6812 / TM1804 / APA-104

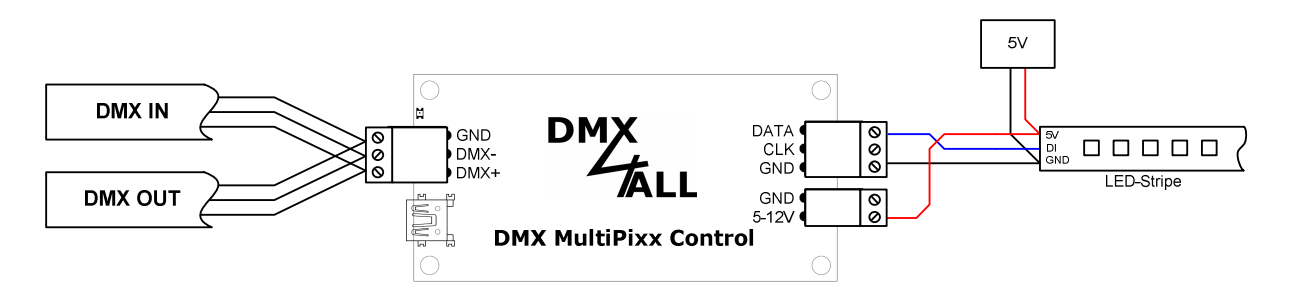

## **Stripes with two control signals (CLK+DATA)**

e.g. WS2801 / SK9822 / APA-102

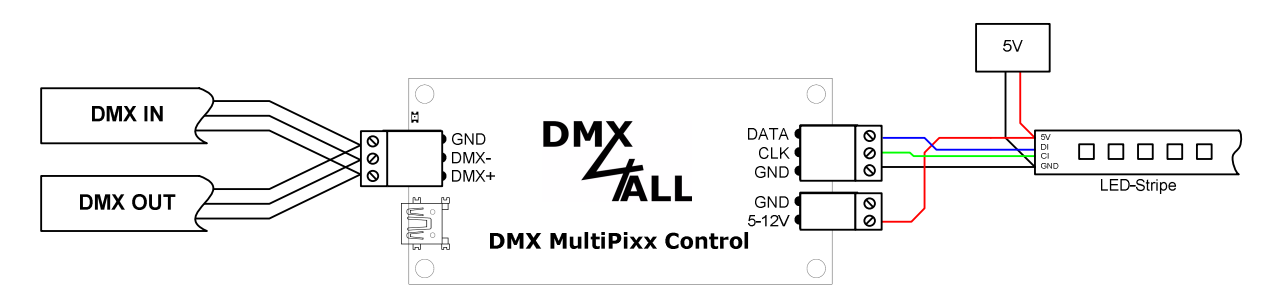

#### **Stripes with two control signals**

WS2813 / SK9622

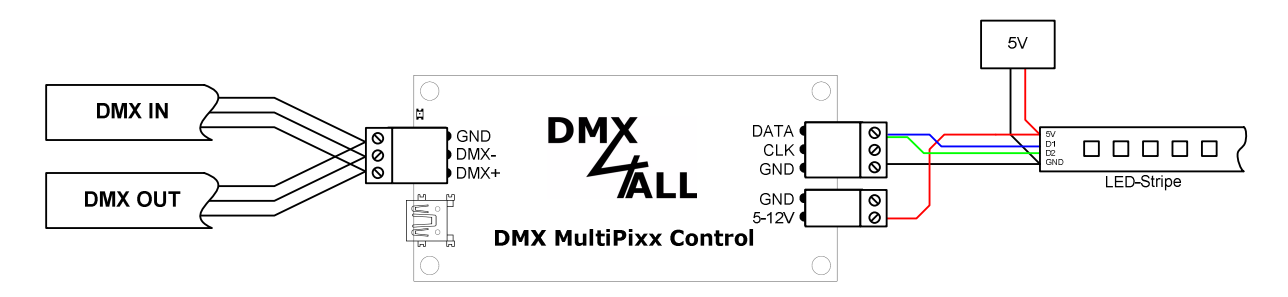

To connect the LED-Stripes to the controller, please note the manufactures ╱╲ instruction of the LED-Stripe. The illustrations above are based on the LED-Stripes we offer and we have tested.

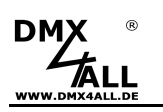

## **Power supply with several LED-Stripes**

Generally digital LED-Stripes are operated with a power supply of 5V. Relatively high currents for the complete installation are the result.

A voltage drop occurs on the digital LED-Stripe itself, so little by little the brightness reduces. Furthermore, this is the reason for different color reproduction in case of using RGB/RGBW-Stripes. A steady feed of voltage is necessary.

Several decentral power supplies or one central power supply can be used for voltage/power supply. The cross-sections of the supply lines to the digital LED-Stripe must be sufficiently dimensioned !

### **Connecting LED-Stripes with several power supplies**

If several power supplies are used, these can be installed decentrally. The supply lines can be shorter in this case.

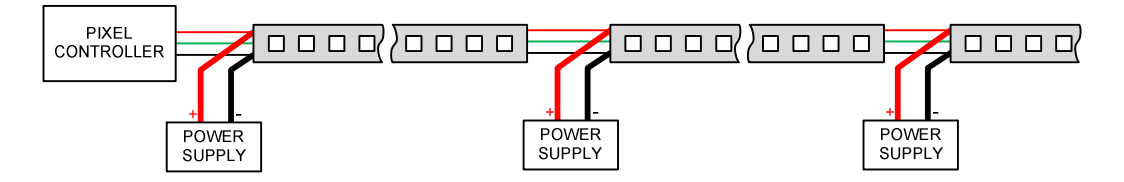

In case of long distances within the installation the PixxRangeExtender 5V can be used to purify the control signal and to isolate single areas.

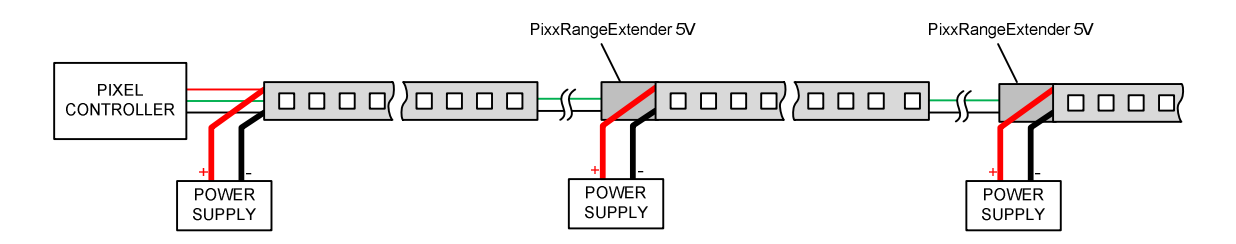

#### **Connecting LED-Stripes with one power supply**

The supplies must be calculated adequately in its dimesion if only one power supply with the needed high power is provided. To ensure a low voltage drop on the cable route this is neccesary.

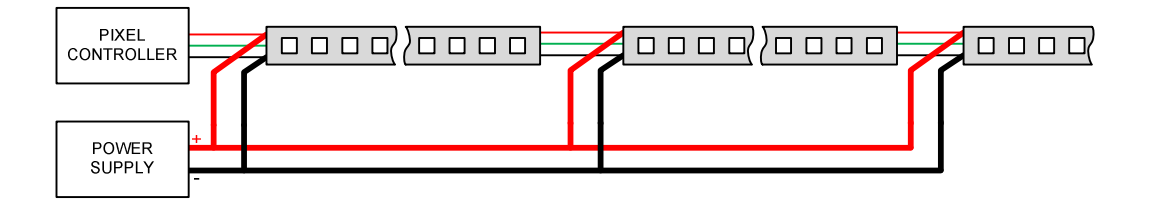

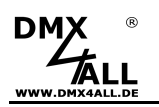

# **DMX-Addressing**

The DMX-Start address is adjustable via the DIP-Switches 1-9.

Switch 1 has the valency  $2^0$  (=1), switch 2 has the valency  $2^1$  (=2) and so on, finally switch 9 has the valency  $2^8$  (=256). The sum of the switches showing ON, represent the start address.

Switch 10 is reserved for demo programs and must show OFF during the DMX-Operation.

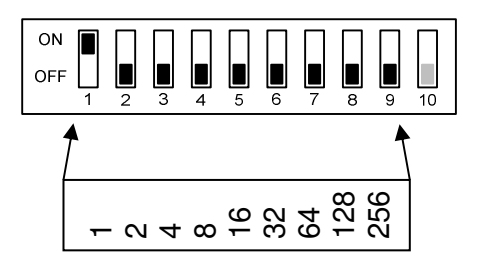

# **LED-Display-Codes**

The integrated LED is a multifunctional display.

In the normal operation mode, the LED lights non-stop.

Furthermore, the LED signals the operation status. In this case, the LED lights up in short pitches and then turn into off mode. The number of flashing signals is equal to the number of the error status:

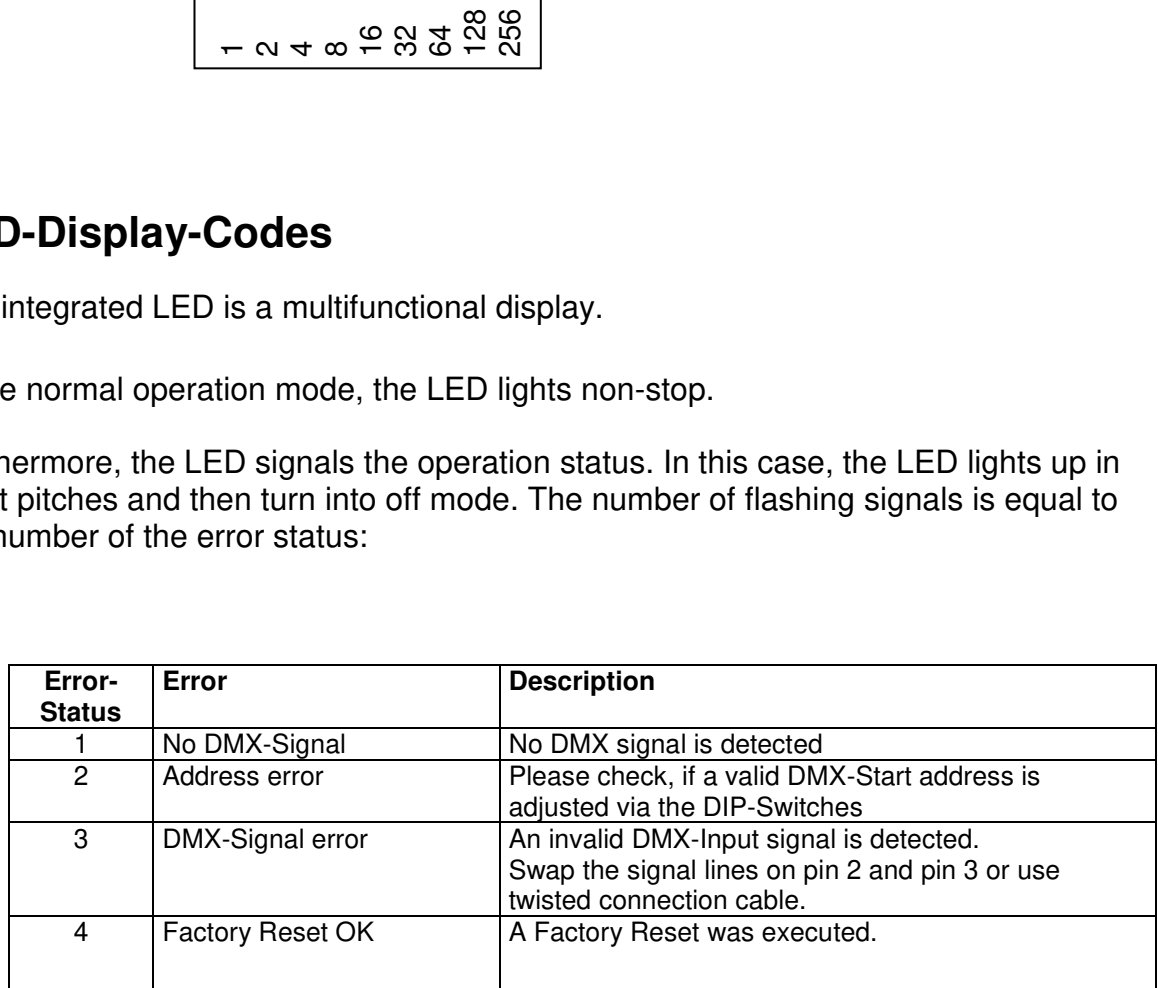

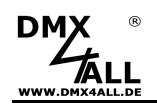

# **Adjust LED-Stripe Type**

 $\frac{1}{6}$  $\overline{4}$  $\overline{5}$ 

The type for the used digital LED-Stripe is adjustable via the MODE-Jumper 1-5:

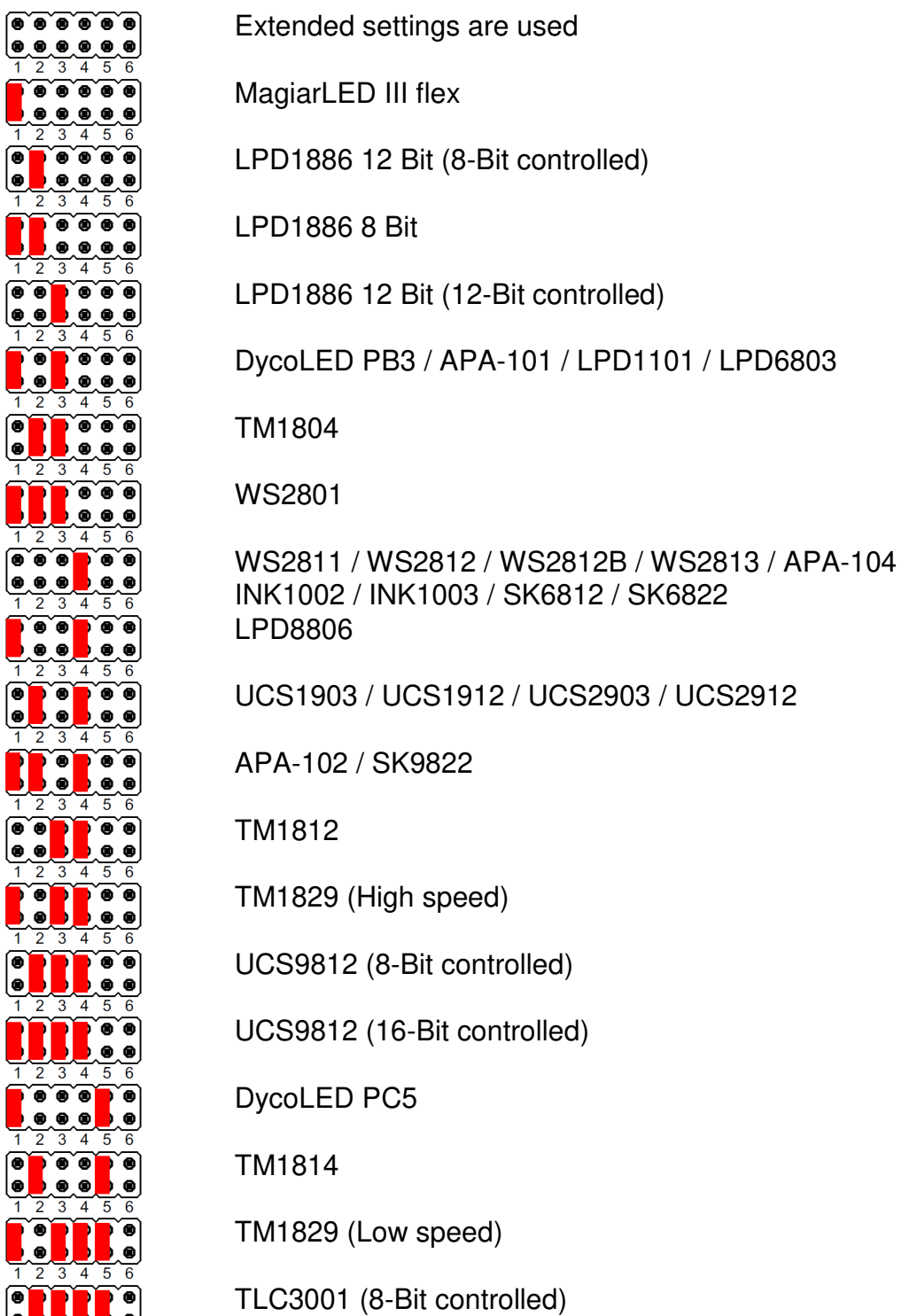

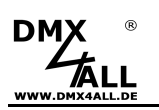

# **Pixel control via DMX**

The **DMX MultiPixx Control** is able to control each pixel individually.

For this, for each RGB pixel 3 DMX channels, for each RGBW pixel 4 DMX channels are needed.

In each case one DMX channel is used for red, green, blue and optionally white.

The DMX channel assignment depends on the MODE settings respectively RDM Personality.

The MODE setting occurs via the extended settings.  $\triangle$ Further details are available in the chapter Extended Settings.

### **Mode: Color-Channels (RDM-Personality 1)**

□ No Mode-Channel

Mode-Channel with Demo-Programms (Don't use with TPM2)

Mode-Channel with PixelSequencer (Don't use with TPM2)

Starting from the start address the DMX channels are assigned.

Startadresse

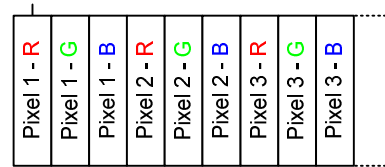

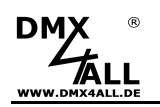

### **Mode: Color-Channels + Demo-Programs (RDM-Personality 2)**

No Mode-Channel

Mode-Channel with Demo-Programms (Don't use with TPM2)

Mode-Channel with PixelSequencer (Don't use with TPM2)

An additional MODE channel allows to generate pixel groups (pixel sections) and to call up the demo programs via DMX.

Startadresse

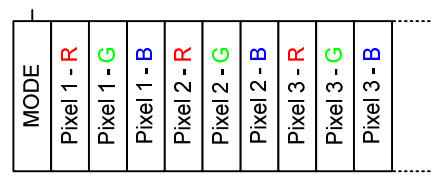

DMX channel 1 specifies in this mode the pixel section length with the same color (DMX value 1-127). In this case the maximum length is 127 pixel.

The following DMX addresses are reserved for the color settings. In this case one DMX channel is used for red, green, blue and optionally white.

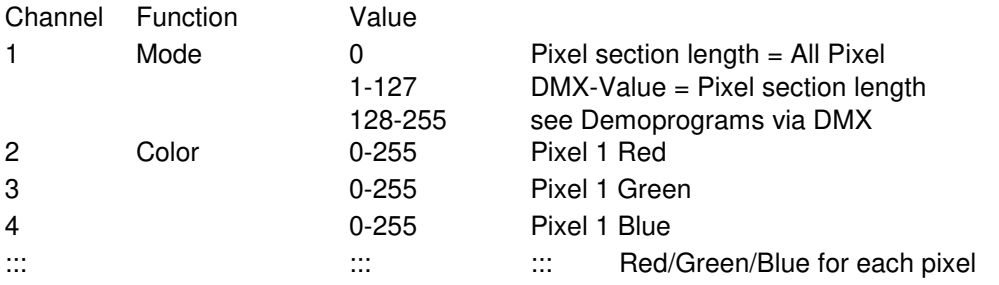

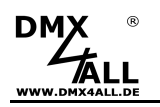

### **Mode: Color-Channels + Pixel-Sequencer (RDM-Personality 3)**

No Mode-Channel

Mode-Channel with Demo-Programms (Don't use with TPM2)

Mode-Channel with PixelSequencer (Don't use with TPM2)

An additional EFFECT channel and REPEAT channel allows to generate generate pixel groups (pixel sections), repeating the output as well as calling up the Pixel-Sequencer.

Startadresse

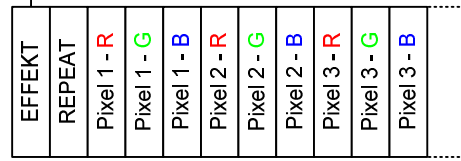

DMX channel 1 specifies in this mode the pixel section length with the same color (DMX value 1-127). In this case the maximum length is 127 pixel.

DMX channel 2 specifies after how many pixels the output should be repeated.

The following DMX addresses are reserved for the color settings. In this case one DMX channel is used for red, green, blue and optionally white.

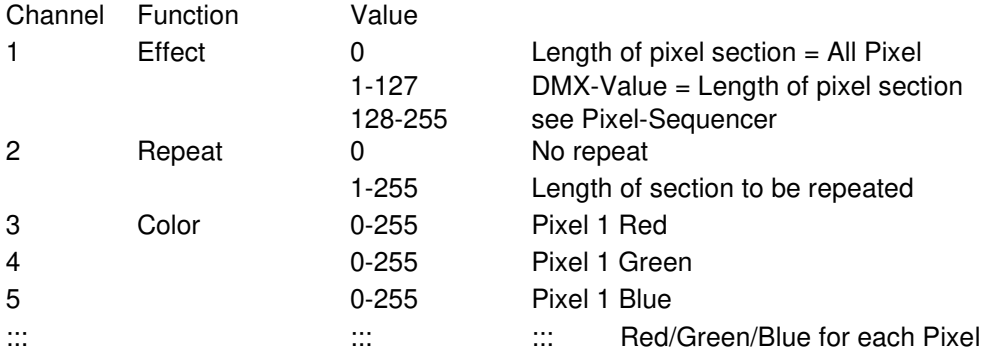

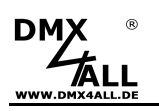

# **Single color LED-Stripes**

For the Configuration the DMX-Configurator from version  $V2.3.8$  is needed!

The **DMX MultiPixx Control** controls next to the RGB-Stripes single color Stripes too, for example digital LED-Stripes with white LEDs or only one color by digital RGB-LED-Stripes.

In this case each Pixel is controlled with only one DMX-Channel.

The setting to a digital LED-Stripe with white LEDs occurs via Jumper 6 as shown:

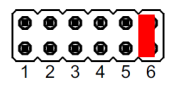

This setting takes place additionally for the LED-Stripe type setting via jumper 1-5 !

The adjustment, that only one color is used for the RGB-LED-Stripe has to take place in the extended settings.

Please use for this the settings Color Single Red / Color Single Green / Color Single Blue:

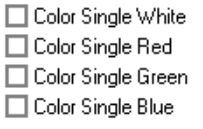

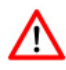

 $\sqrt{!}$  Please take further details from chapter *Extended Settings*.

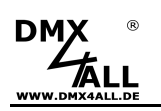

# **Extended Settings**

Λ

Λ

For the extended settings an USB-Connection to a PC with the program DMX-Configurator is needed.

The extended settings allow using further functions of the MultiPixx DMX-Controller. These settings are not set via jumper or switches, but via the software DMX-Configurator.

Please proceed as follows to get the extended settings:

- Connect the DMX MultiPixx Control per USB at PC  $\Rightarrow$  An USB-Cable with MiniB-Male is needed (not included in delivery)  $\Rightarrow$  Install USB-Driver, if it is not installed
- Start the program DMX-Configurator  $\Rightarrow$  That is available as download on www.dmx4all.de
- Generate a connection between DMX MultiPixx Control within the DMX-**Configurator**

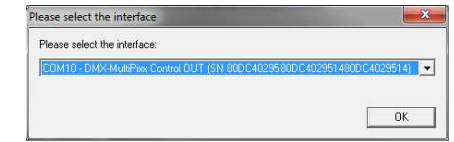

- Call up the Settings + Hardware Settings
- Here the extended settings can be adjusted

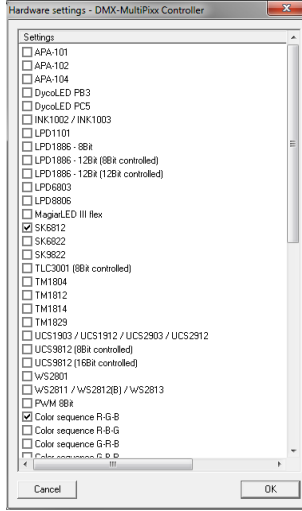

- By clicking OK the settings are transferred and stored to the DMX MultiPixx **Control**
- Remove all jumper to set the LED-Stripe type to use the extended settings

In order to use the stored settings **no** jumper for the LED-Stripe type (jumper 1-6) must be inserted !

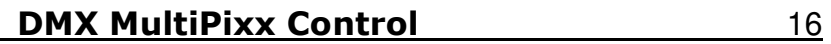

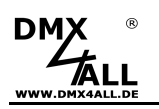

# **Pixel groups**

For the configuration the DMX-Configurator from Version V2.3.8 or RDM is /! needed !

The **DMX MultiPixx Control** supports pixel groups with an adjustable length, which can be set with the extended settings.

Each pixel group behaves like a single pixel which is controlled with 3 DMX-Channels.

Depending on the selected LED-Protocol different numbers of pixel can be connected at the output (controlled pixel):

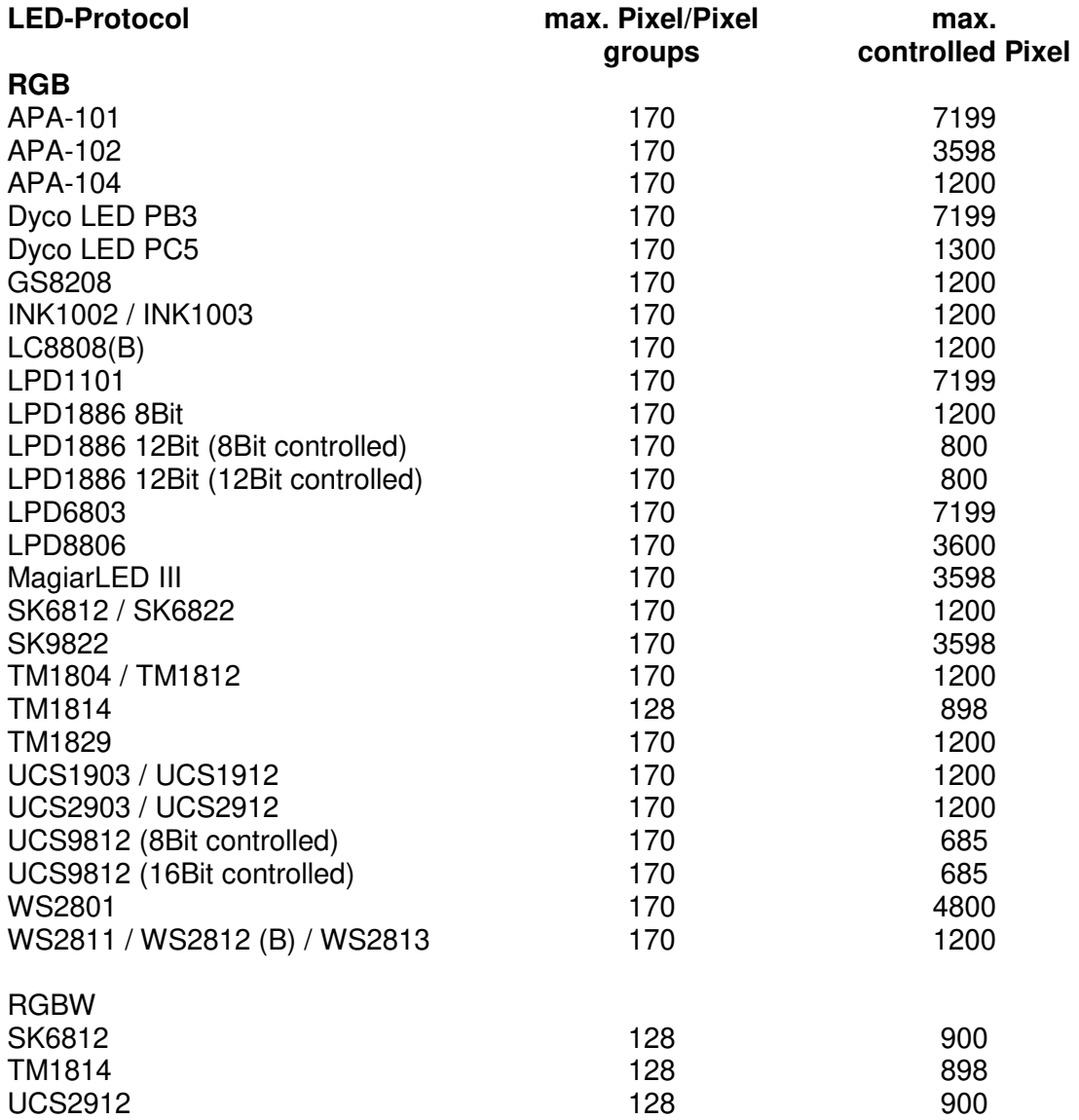

The set pixel group is taken into account both when controlling via DMX and  $\Delta$ when outputting the demo programs and the pixel sequencer.

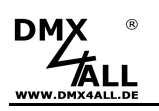

## **Demo programs via DMX**

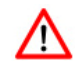

For this function the MODE-Channels must be activated in the extended **settings:**<br>□ No Mode-Channel

Mode-Channel with Demo-Programms (Don't use with TPM2)

Mode-Channel with PixelSequencer (Don't use with TPM2)

Please take further details from the Extended Settings.

The demo programs are only earmarked for using with RGB-LED-Stripes !

The predefined demo programs within the **DMX MultiPixx Control** can be called up by DMX-Channel 1 (MODE-Channel) up to DMX-Value 128.

The color reproduction is adjustable via DMX-Channel 2.

The speed is adjustable via DMX-Channel 3.

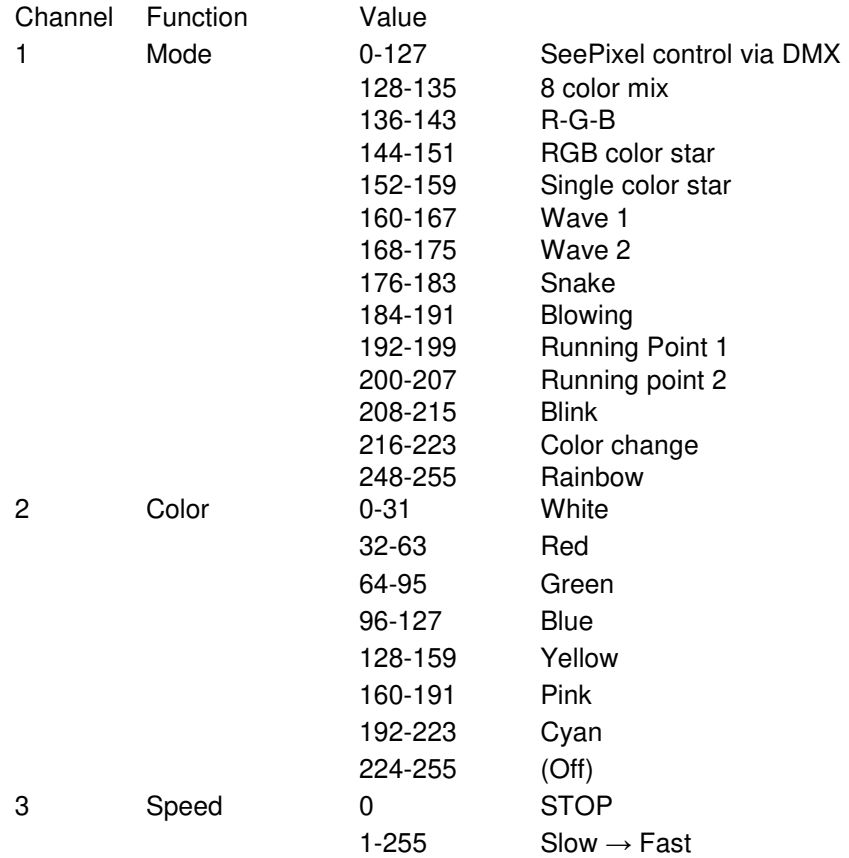

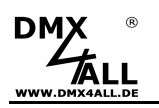

# **Demo programs without DMX**

The demo programs, available in the DMX MultiPixx Control, can be called up via switches and without DMX.

The demo programs can only be used with RGB-LED-Stripes !

Set switch 10 to ON:

ON 야 닉 닢 닢 닉 닉 닝 닝 닝 뉴

Switches 1 up to 4 the demo programs can be selected:

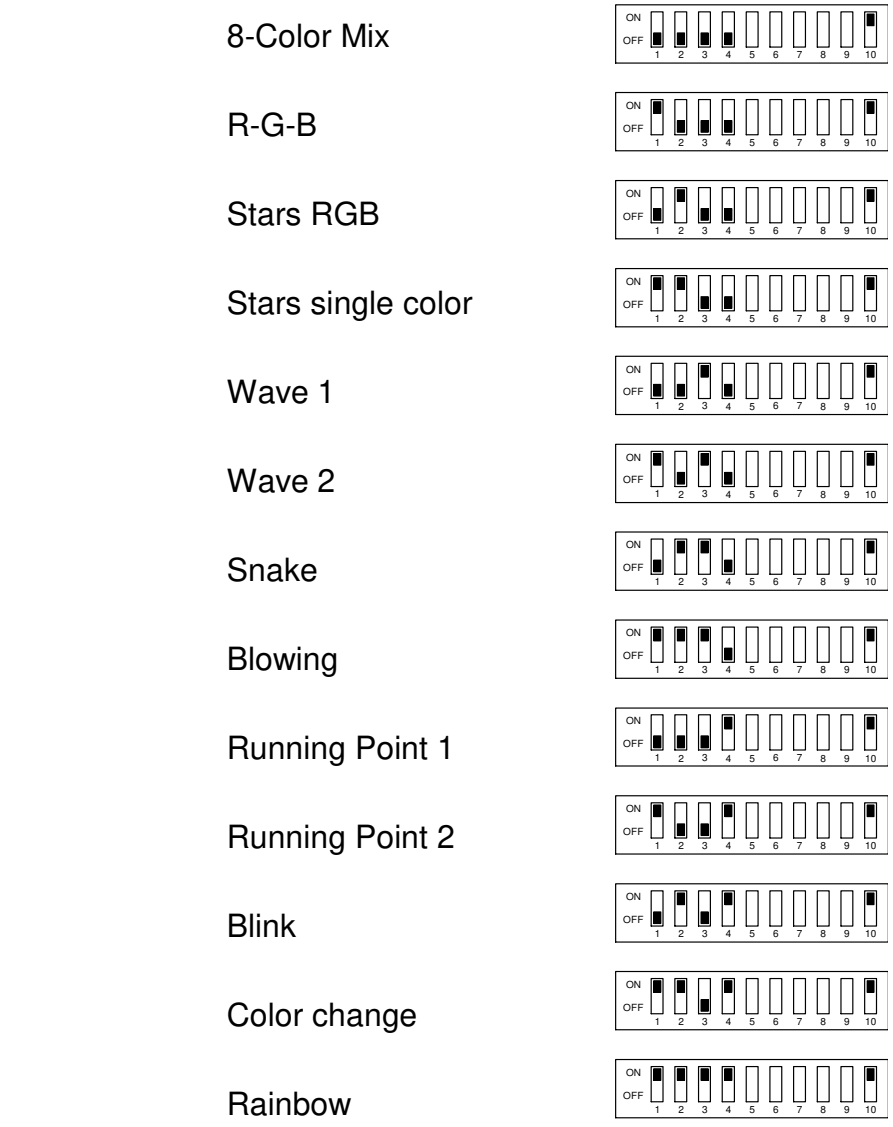

Switches 5, 6 and 7 the color can be selected:

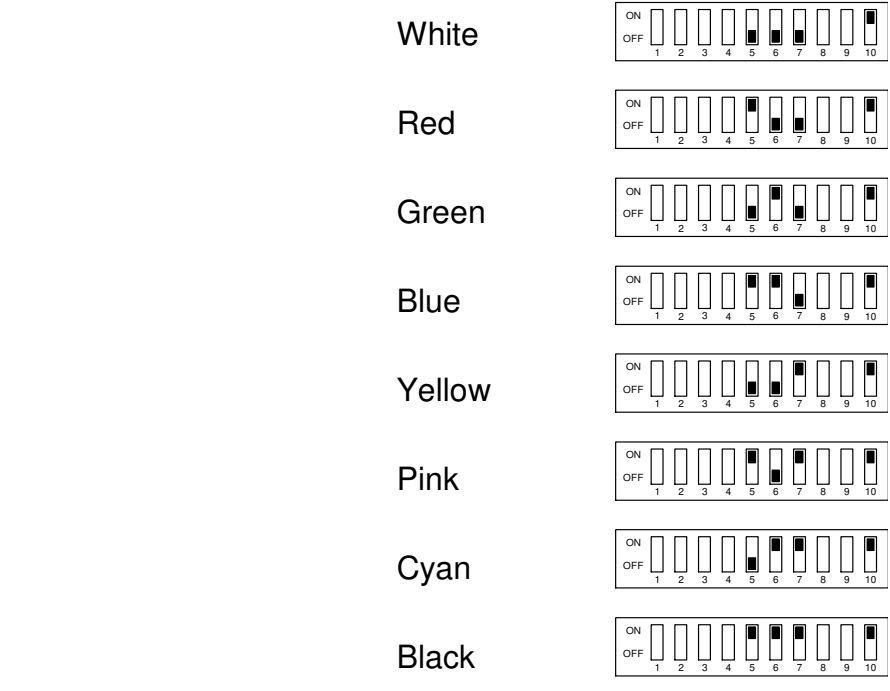

Switches 8 and 9 adjusted the speed:

Fast

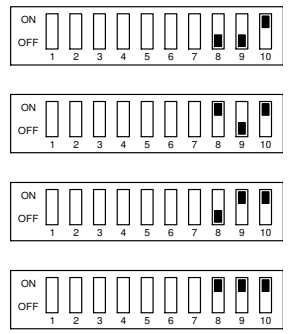

Slow

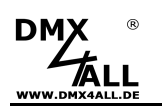

## **Pixel-Sequencer**

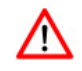

The pixel sequencer must be activated via RDM (Personality 3) or in the advanced settings:<br>
D No Mode-Channel

Mode-Channel with Demo-Programms (Don't use with TPM2)

Mode-Channel with PixelSequencer (Don't use with TPM2)

Please take further details from chapter Extended Settings.

With the Pixel-Sequencer 16 different effects can be generated. Only a few DMX channels are used to adjust the settings in order to adjust the effects individually.

DMX-Channels 1 up to 5 specify effect, speed, brightness, effect length and direction.

DMX-Channel 6 specifies the number of colors with which the effect should be reproduced. Up to 16 colours are possible, depending on the effect. From channel 7, the RGB or RGBW values for the colours follow.

If a pixel group is set, this is taken into account in the output.

The following list shows the assignment of the DMX values for RGB pixel:

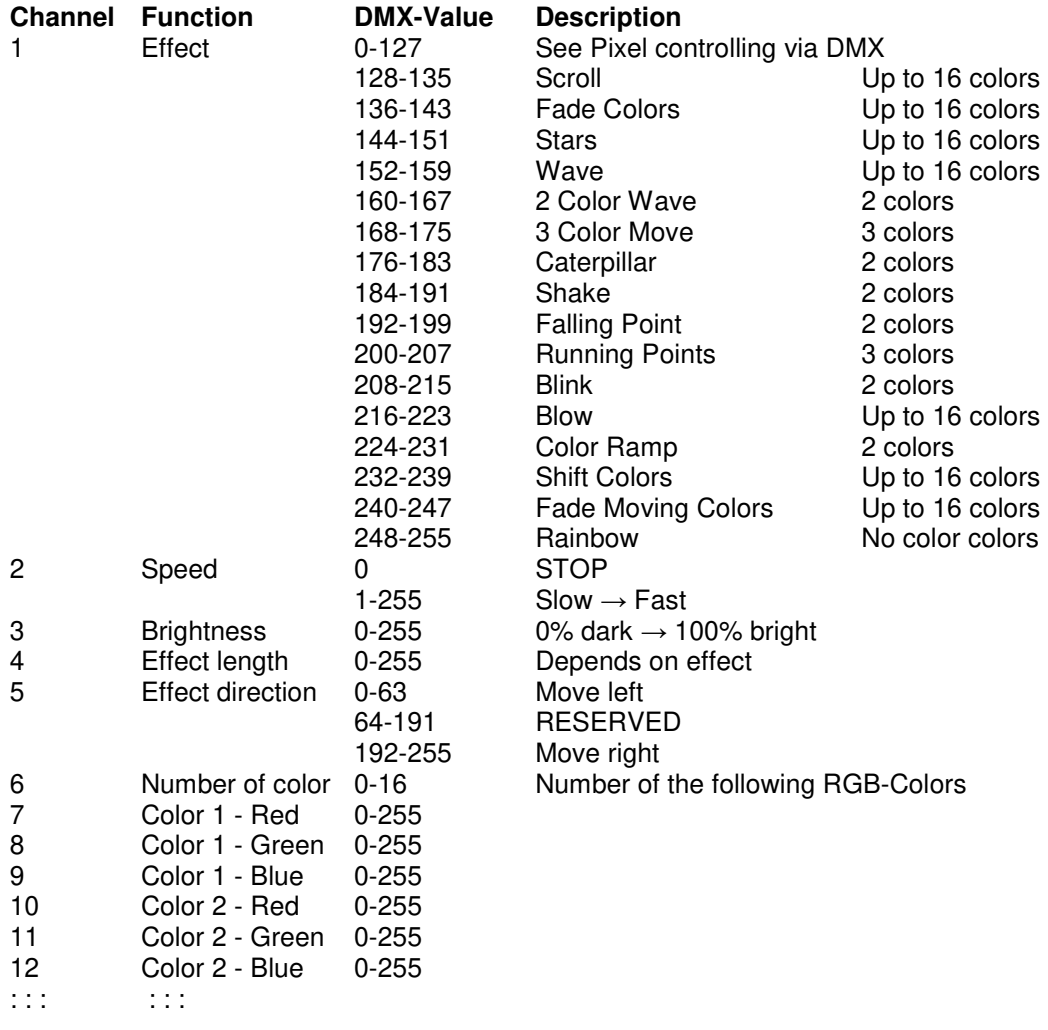

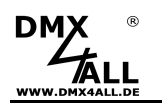

## **Scroll-Effect**

The scroll effect pushes the colors through the LED pixels in the selected length one after the other.

Example: Length =  $3 / \text{Color} = 3$  (red / green / blue)

# 00000000000000000 000000000000000000 00000000000000000 00000000000000000 00000000000000000

## **Knight Rider**

The Knight Rider effect creates a point of light with a tail that is moved from right to left and back.

The Knight Rider effect requires two DMX channels for the effect length,  $\sqrt{N}$ which is specified via DMX channels 4 and 5!

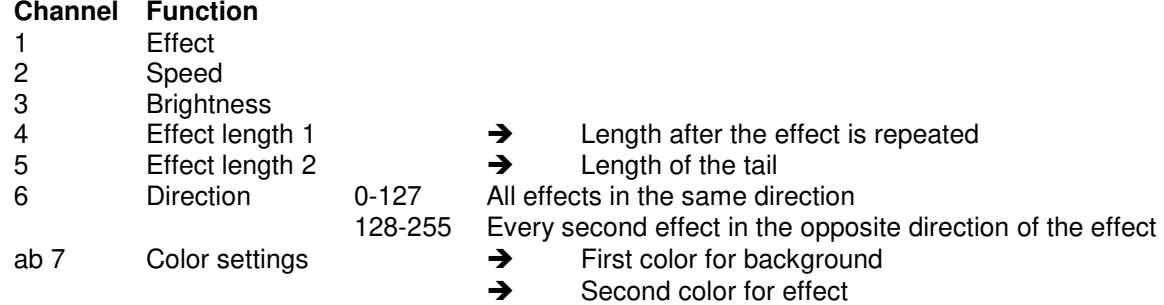

Example: Length1 =  $14$  / Length 2 =  $5$  / Colors = 2 (black / red)

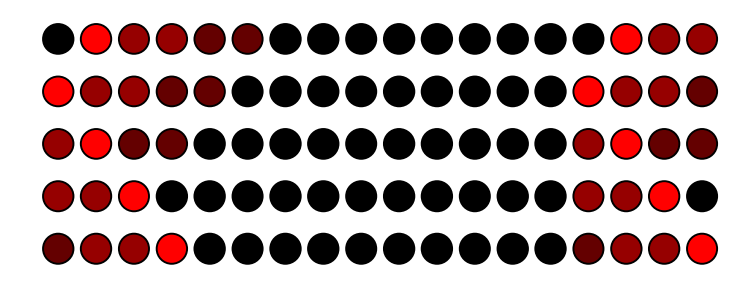

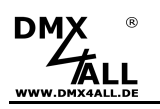

## **Stars-Effect**

The Stars effect creates points that trail a tail.

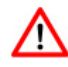

The Stars-Effect needs two DMX channels for the effect length, the following DMX channels move by one DMX channel !

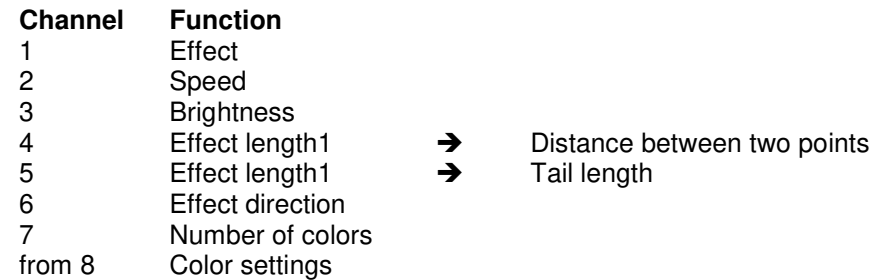

Example: Length  $1 = 9 /$  Length  $2 = 3 /$  Colors = 3 (red / green / blue)

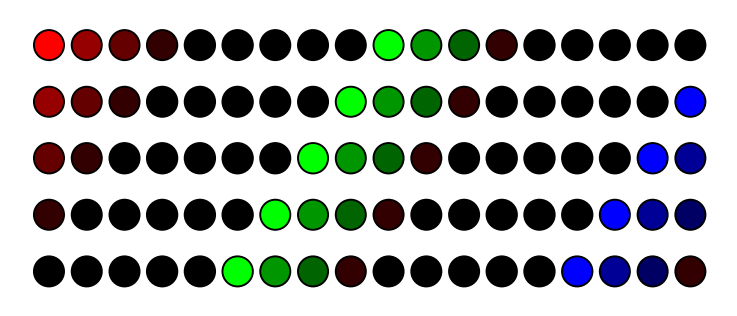

## **Wave- Effect**

The Wave-Effect generates light waves rising up to the maximum and then fall away.

Example: Length =  $10 / \text{Colors} = 2 (\text{red} / \text{white})$ 

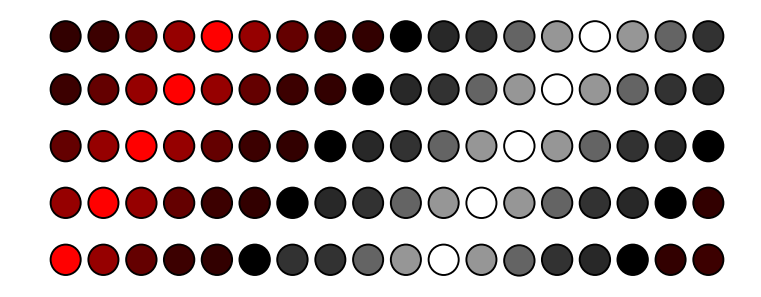

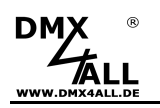

## **2 Color-Wave- Effect**

The 2 Color-Wave-Effect generates color crossing between 2 colors in the defined length.

Example: Length =  $5 /$  Colors =  $2$  (red / green)

# 00000000000000000 00000000000000000 000000000000000000 00000000000000000 000000000000000000

## **3 Color-Move- Effect**

The 3 Color-Move-Effect generates a fix defined combination of three free selectable colors.

The whole effect length is 64 pixel with several sections in which the three colors are outputted alternately.

## **Caterpillar- Effect**

The Caterpillar-Effect builds up one light point up to a defined length and then reduces it again,

Example: Length =  $4 /$  Colors = 2 (black / red)

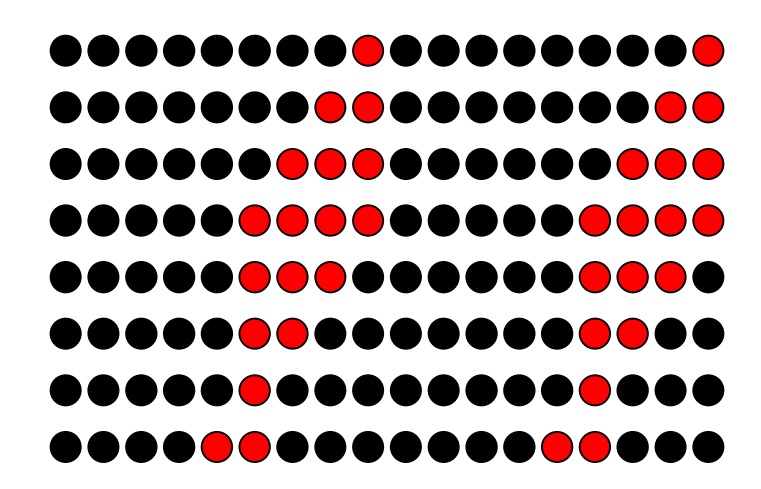

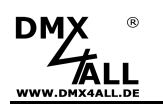

## **Shake- Effect**

The Shake-Effect generates a light point with reducing intensity in the defined length and pushes it to the right and to the left.

Example: Length =  $4 /$  Colors =  $2$  (black / red)

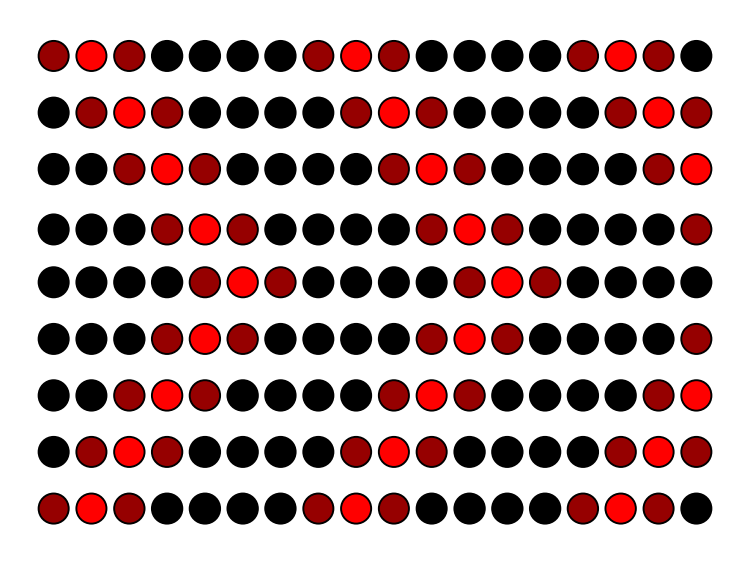

## **Falling Point- Effect**

The Falling Point-Effect generates one pixel which is moved fort he defined length and stops at the end.

Example: Length =  $4 / \text{Colors} = 2$  (black / pink)

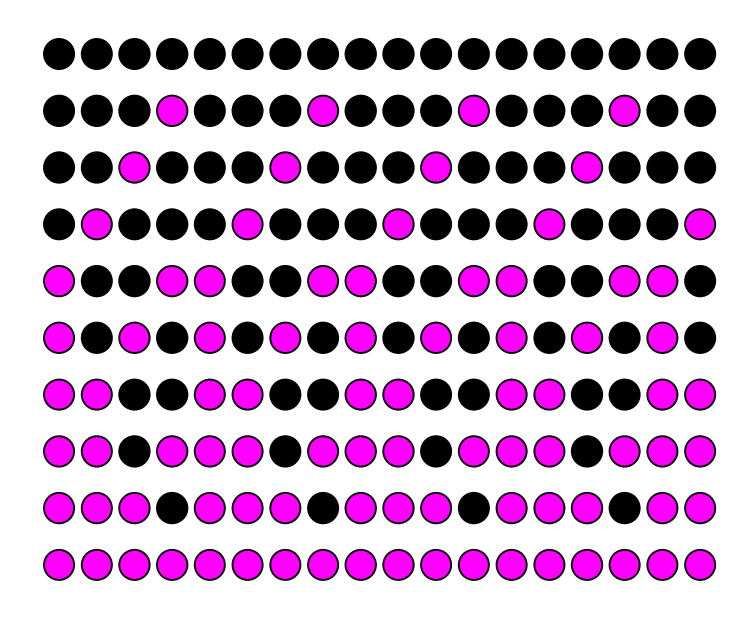

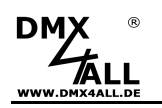

## **Running Points- Effect**

The Running Points-Effect generates 2 moving points. One of them is moving twice as fast as the other. The background color and the one color for each of the moving points can be set. The playback length is fixed.

The effect direction can be set independently for both points:

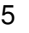

5 Effect direction 0-63 Point 1 left / Point 2 left 64-127 Point 1 left / Point 2 right 128-191 Point 1 right / Point 2 left 192-255 Point 1 right / Point 2 right

Example: Length =  $1 / \text{Colors} = 3$  (black / green / red)

# 00000000000000000 00000000000000000 ................... 000000000000000000 000000000000000000 ..................

## **Blink- Effect**

The Blink-Effect generates 2 alternating colors with the defined length an switches these back and forth.

Example: Length =  $1 /$  Colors =  $2$  (red / green)

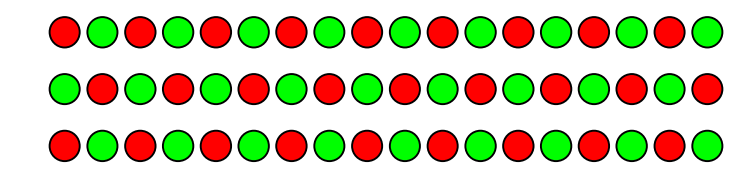

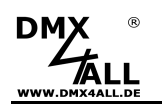

## **Blow- Effect**

The Blow-Effect alternates between the colors, as more and more pixels, starting from one point, switch into the new color.

Example: Length =  $1 /$  Colors =  $2$  (red / green)

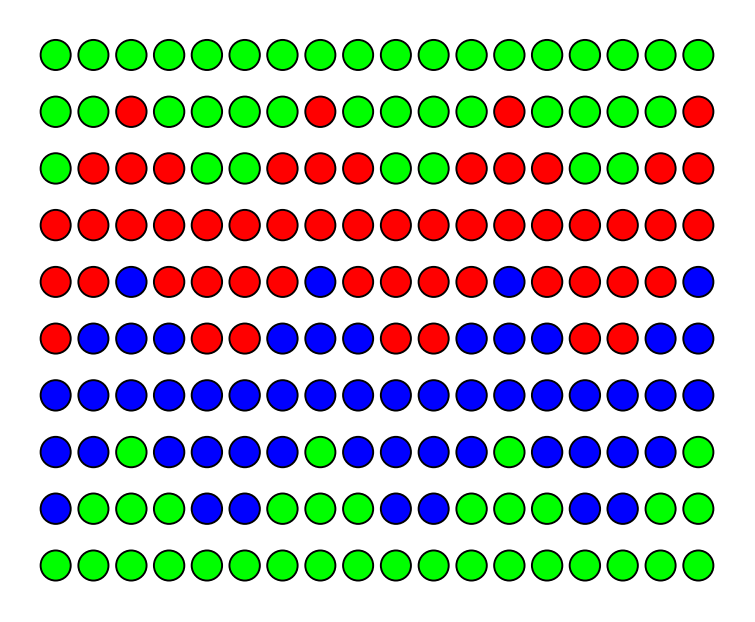

## **Ramp- Effect**

The Ramp-Effect generates a color ramp with the defined length between the two selected colors and moves it.

The direction of the effect can be set independently for both color ramps:

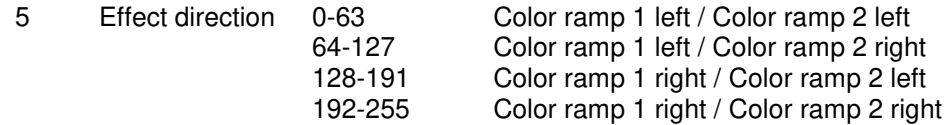

Example: Length =  $8 /$  Colors =  $2$  (red  $/$  blue)

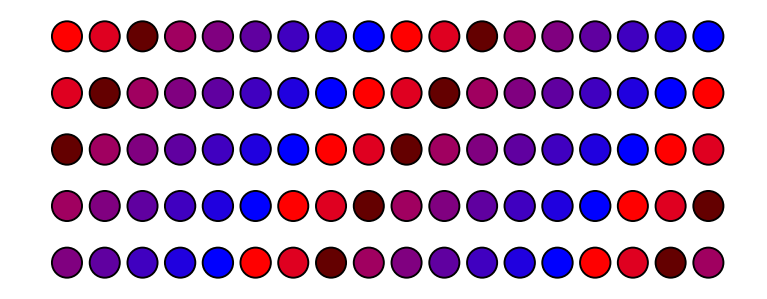

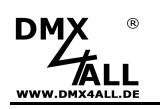

## **Shift Color- Effect**

The Shift Color-Effect pushes the single colors one after the other with the defined lengths in the output.

Example: Length =  $6 /$  Colors =  $2$  (red / green)

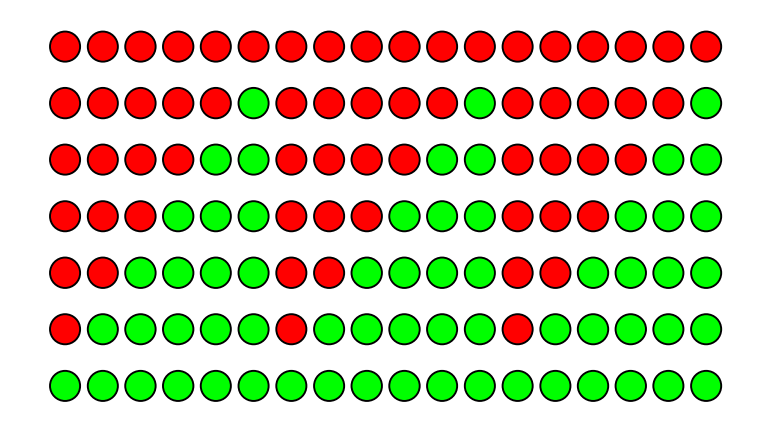

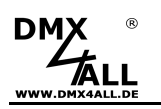

## **Fade Moving Colors- Effect**

The Fade Moving Colors-Effect generates a color gradient with the defined colors and the specified length and moves this color gradient.

Example: Length =  $4 /$  Colors = 2 (blue / yellow)

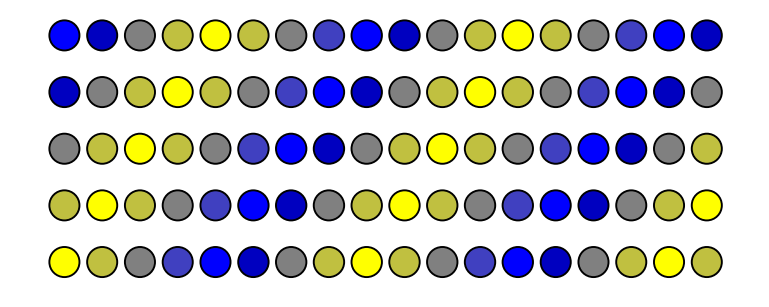

The Fade Moving Colors effect with a length equal to 0 controls all LED pixels equally. The colors are faded softly one after the other.

Example: Colors = 3 (red / green / blue)

# 000000000000000000 000000000000000000 00000000000000000 00000000000000000 ,,,,,,,,,,,,,,,,,,

## **Rainbow- Effect**

The Rainbow-Effect generates a RGB gradient (Rainbow) with the defined length and moves it.

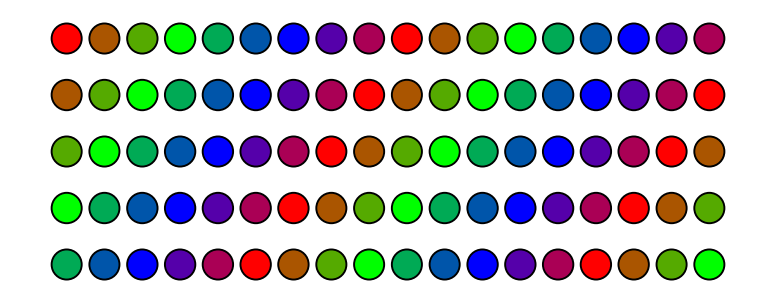

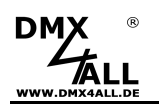

# **Adjust settings via DMX**

The **DMX MultiPixx Control** settings are adopted via the DMX values by turning on the power supply.

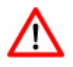

To accept and save the settings after switching the power supply the DMX-Values must be set exactly. A difference of the values causes that the values are not accepted!

To set the DMX MultiPixx Control please follow the following steps:

- Connect the LED-Stripe, the power supply and the DMX MultiPixx Control
- Connect the DMX-Signal with the DMX MultiPixx Control
- Adjust the DMX-Value according to the following table
- Turn on the power supply of the LED-Stripe
- Wait ca. 10 seconds until the settings are stored
- Turn off the power supply

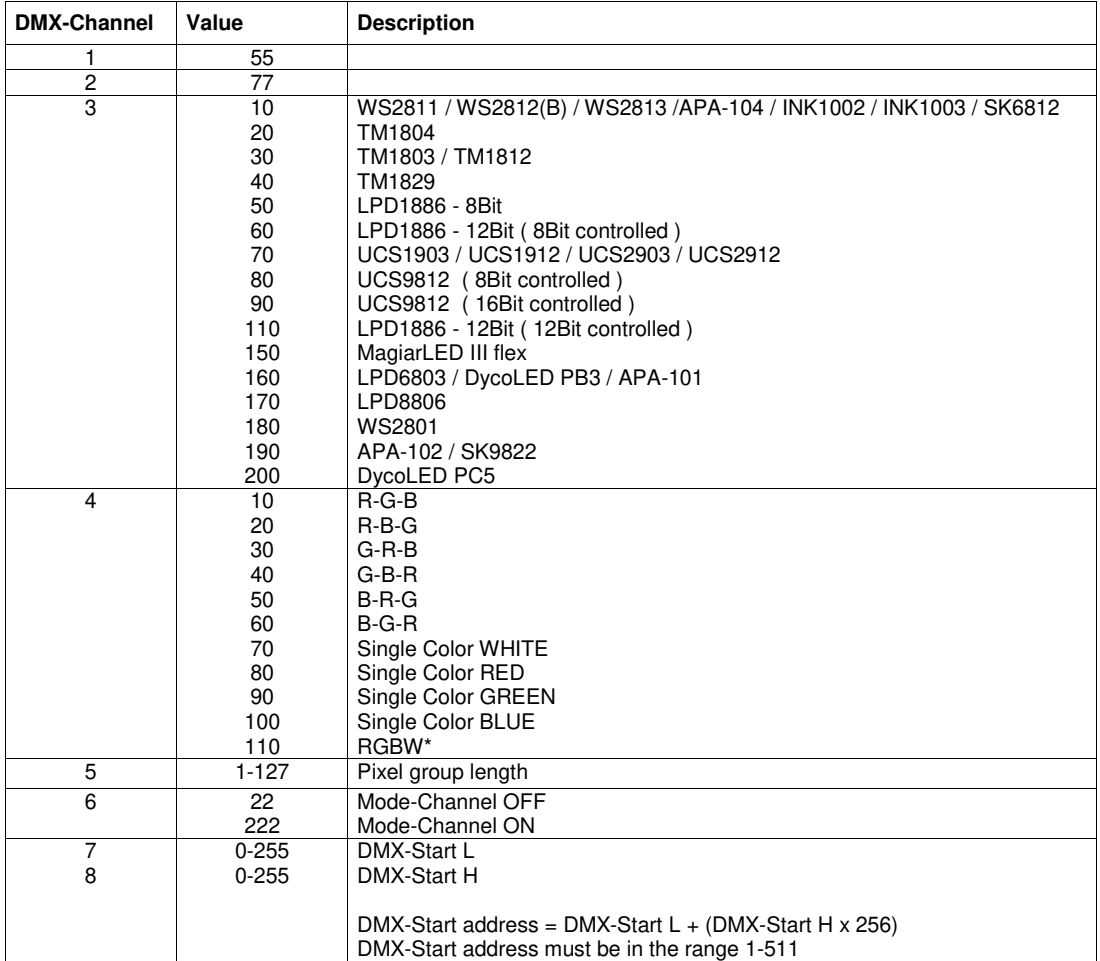

\* - When using RGBW LED-Stripes please note chapter Additional Settings for RGBW-LED-Stripes.

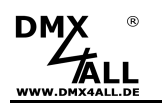

## **Examples:**

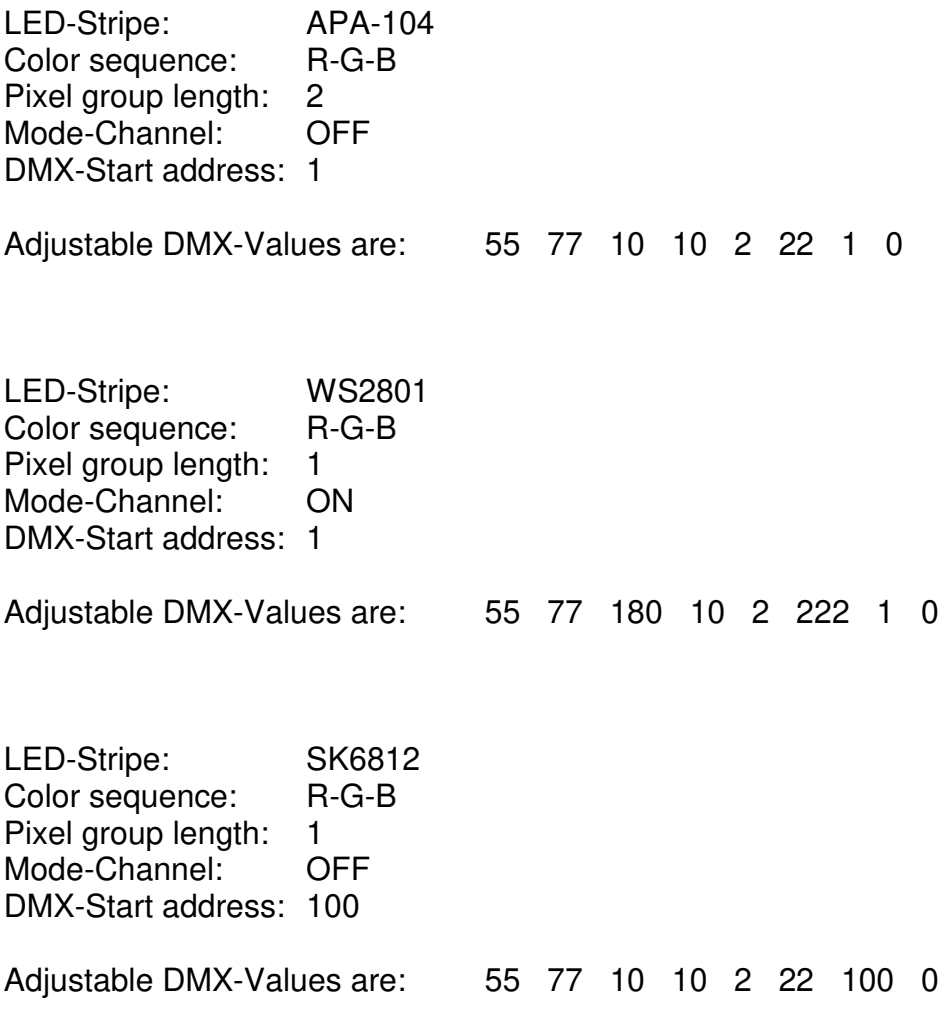

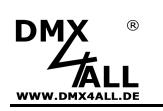

# **Additional Settings for RGBW-LED-Stripes**

For RGBW-Control additional Offset-Settings are necessary. Because the color arrangements of the LED-Stripes are not equal, 12 Offset-Values are available for the color sequence adjustment.

By setting via DMX these 12 Offset-Values for our RGBW-LED-Stripes must be specified according to the next table:

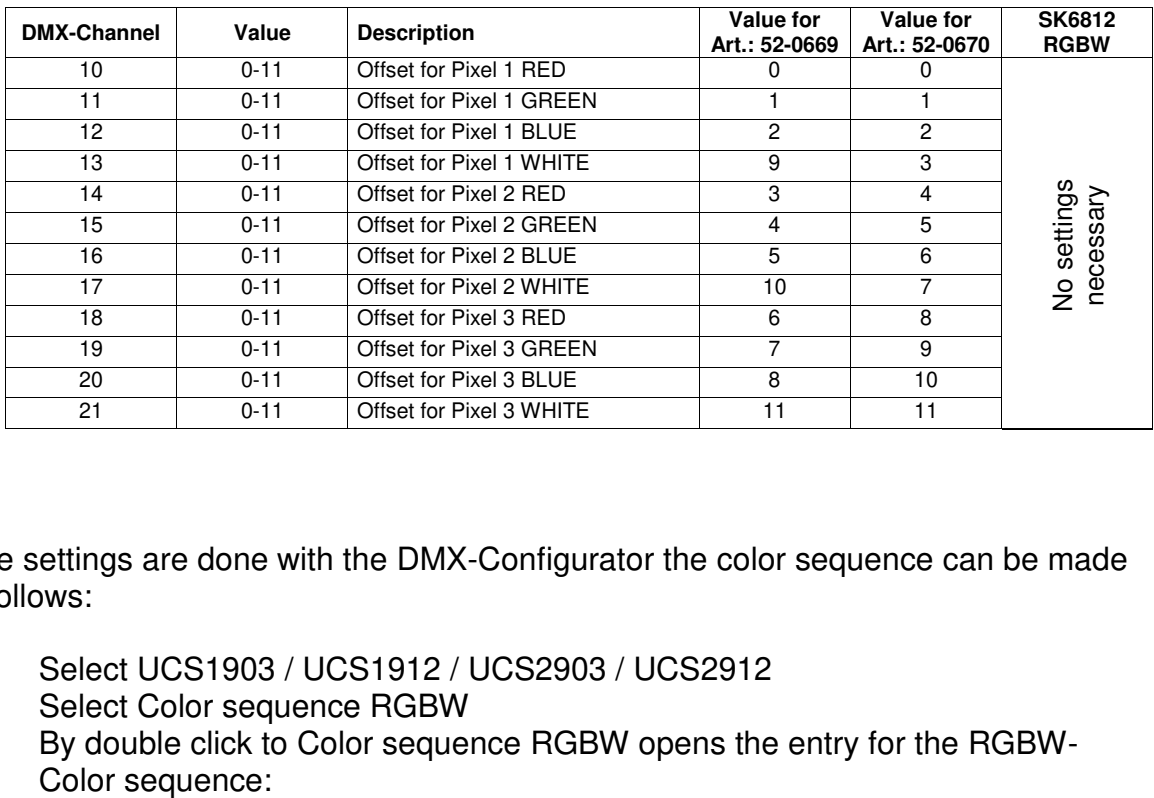

If the settings are done with the DMX-Configurator the color sequence can be made as follows:

- Select UCS1903 / UCS1912 / UCS2903 / UCS2912
- Select Color sequence RGBW
- By double click to Color sequence RGBW opens the entry for the RGBW-

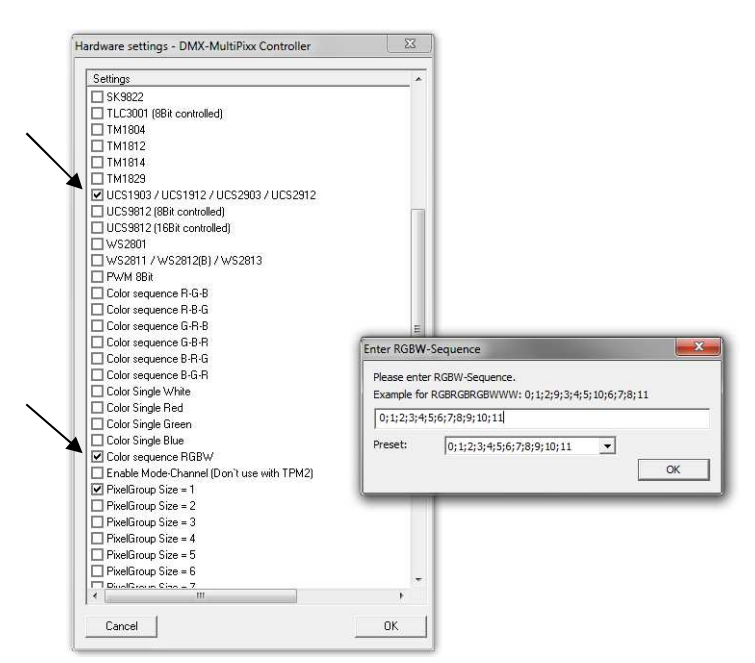

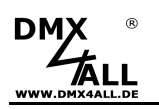

**RDM** (from Hardware V2.0 with Firmware V2.01 or higher)

RDM is the short form for **R**emote **D**evice **M**anagement.

As soon as the device is within the system, device-dependent settings can be made remotely via RDM command due to the uniquely assigned UID. A direct access to the device is not necessary.

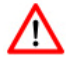

If the DMX start address is set via RDM, all address switches at the DMX MultiPixx Control must be set to OFF ! A DMX start address set by the address switches is always prior !

This device supports the following RDM commands:

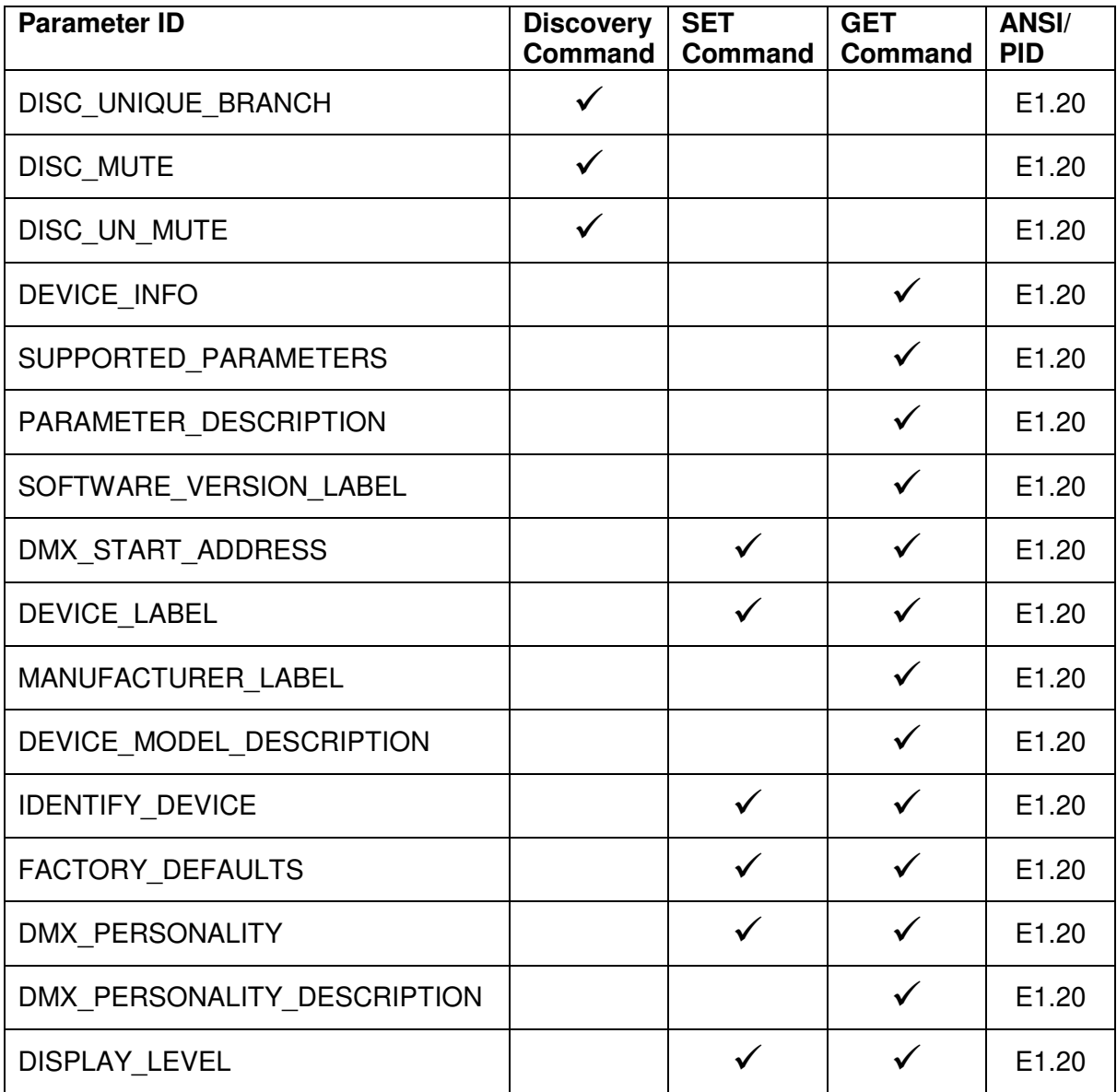

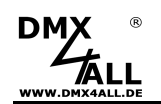

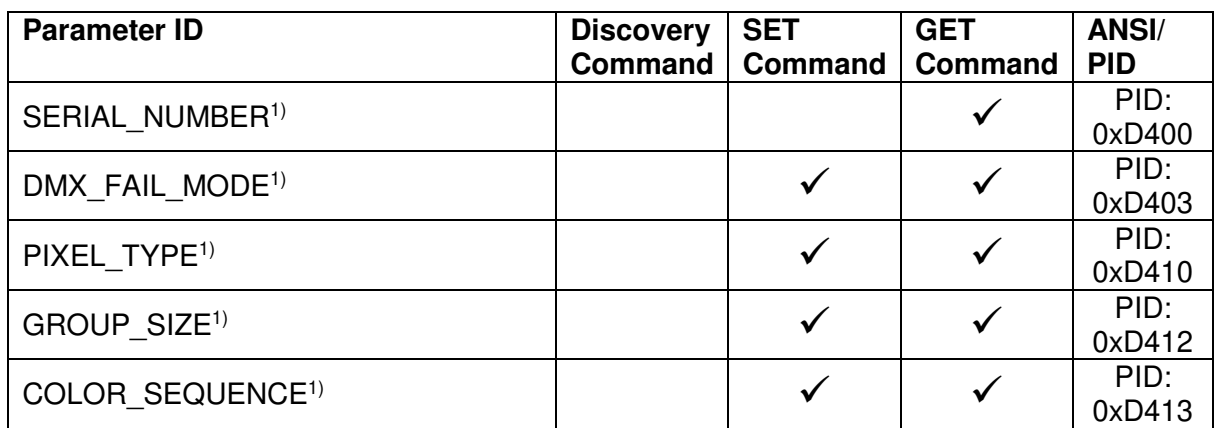

1) Manufacturer depending RDM control commands (MSC - Manufacturer Specific Type)

Manufacturer depending RDM control commands:

#### **SERIAL\_NUMBER**

PID: 0xD400

Outputs a text description (ASCII-Text) of the device serial number.

GET Send: PDL=0 Receive: PDL=33 (33 Byte ASCII-Text)

## **DMX\_FAIL\_MODE**

 $PID: 0xD403$ 

Sets behavior in case of DMX fail.

GET Send: PDL=0 Receive: PDL=1 (1 Byte Function) SET Send: PDL=1 (1 Byte Function) Receive: PDL=0 **Parameter Function** 

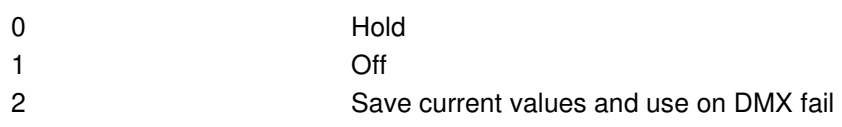

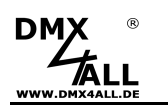

# **PIXEL\_TYPE**  PID: 0xD410

Sets the used LED-Pixel-Typ. GET Send: PDL=0 Receive: PDL=1 (1 Byte PIXEL\_TYPE\_ID) SET Send: PDL=1 (1 Byte PIXEL TYPE ID) Receive: PDL=0 **PIXEL\_TYPE\_ID Function** 0 MagiarLED II 1 MagiarLED III 2 DycoLED PB3 3 TM1804 4 WS2801 5 WS2811 6 LPD8806 7 UCS1903 / UCS1912 8 APA-102 9 TM1812 13 LPD1886 8Bit 14 LPD1886 12Bit (8bit controlled) 15 WS2812 17 TM1829 High Speed 18 UCS9812 (8bit controlled) 19 UCS9812 (16bit controlled) 20 LPD6803 21 INK1002 22 INK1003 23 UCS2903 / UCS2912 25 LPD1886 12Bit (12bit controlled) 26 SK6812 27 APA-104 29 DycoLED PC5 30 TM1829 Low Speed 31 TM1814 32 SK9822 33 APA-101 34 TLS3001 8Bit 37 SK6822 40 GS8208 41 WS2815 42 WS2818 43 LC8808(B)

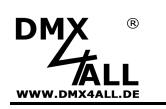

## **GROUP\_SIZE**  PID: 0xD412

Sets size of a pixel group.

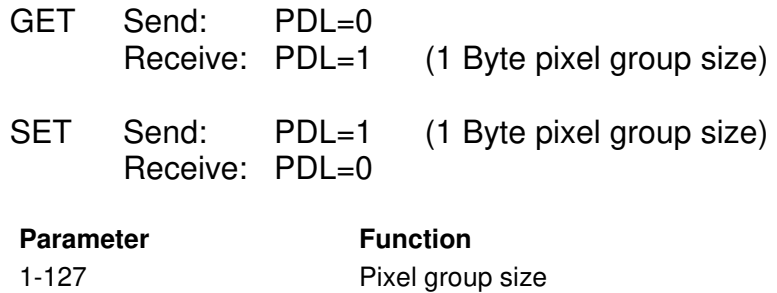

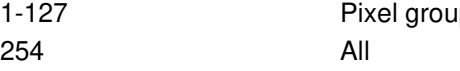

## **COLOR\_SEQUENCE**

PID: 0xD413

Sets used color order.

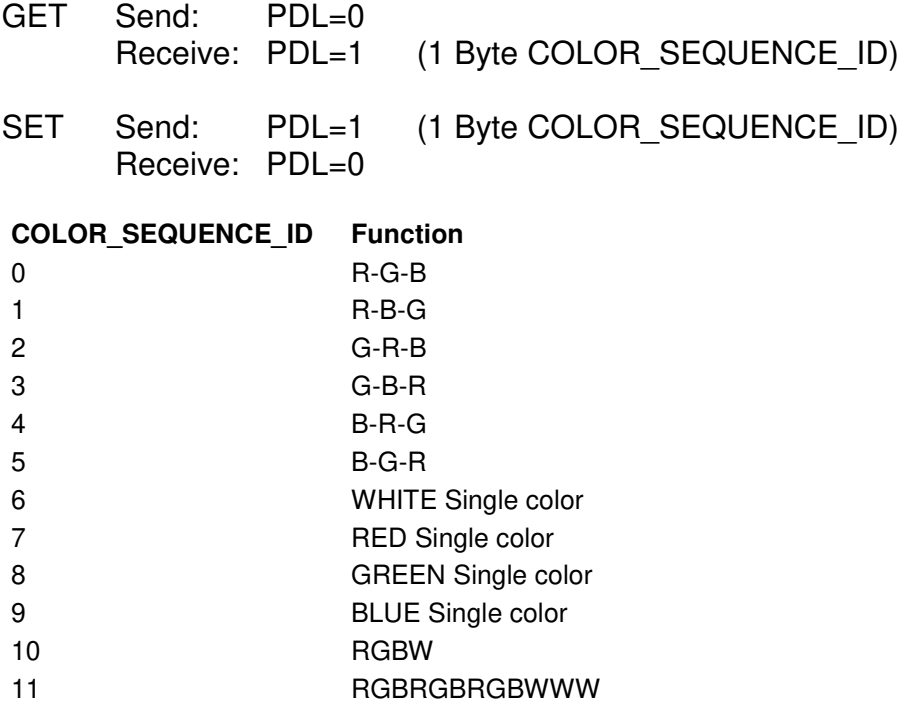

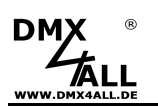

# **Use TPM2-Protocol**

With the DMX-MultiPixx Control it is possible to use the TPM2 protocol via USB interface. For this the VCP driver must be installed which creates a virtual COM-Port.

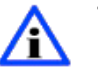

The COM-Port-Number can be identified via the device manager.

Now, the COM port must be set within the software. The other parameters are 115000Baud, no parity, 1 stop bit (115000 8N1).

The DMX MultiPixx Control outputs the transmitted data to the connected LEDs.

RGB LEDs always uses 3 channels per LED. This means that the first LED reserves channels 1-3, the second LED reserves channels 4-6 etc.

If the DMX MultiPixx Control is used with Jinx! so the device settings are as shown in the picture (here COM10 is used):

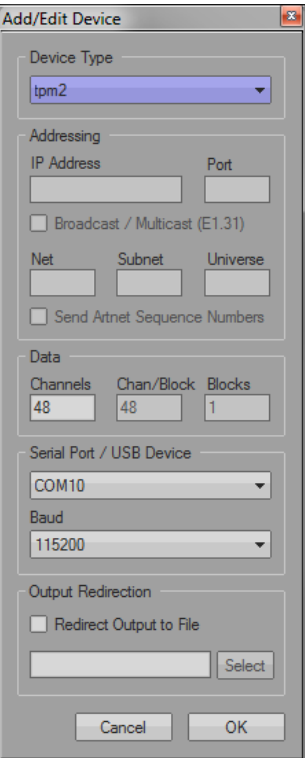

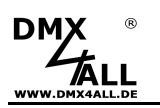

# **Execute Firmware Update**

The **DMX MultiPixx Control** has an Update-Function which allows transferring future Firmware-Versions.

Please proceed as follows:

- Turn off the device (Cut the power supply and USB !)
- Place jumper as shown o o o d .....  $\frac{1}{3}$   $\frac{1}{4}$   $\frac{1}{5}$
- Turn on the device
- Generate USB-Connection to PC
- Start update-Software **DMX4ALL USB-Updater**
- Select DMX MultiPixx Control Interface from list
- Click Firmware-Update
- Select and confirm Firmware-File (.bin)
- Wait until the update has finished

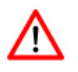

No program is allowed to access the USB-Connection. Close the DMX-Configurator and USB-Updater before USB-Cable is connected to the DMX MultiPixx Control. Do not start the USB-Updater if the DMX MultiPixx Control is in its update-mode.

If an error occurs during the update, you can start from beginning every time.

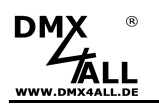

# **Factory Reset**

Before starting the Factory Reset please read all steps carefully.

Please proceed as follows to reset the **DMX MultiPixx Control** into the delivery status:

- Turn off the device (disconnect power supply and USB !)
- Set address switches 1 up to 10 to ON
- Turn on the device (power supply or USB)
- The LED flashes within ca. 3 seconds 20x
	- $\rightarrow$  While the LED is flashing set switch 10 to OFF
- Now the Factory Reset will be proceed

 $\rightarrow$  The LED flashes with error status 4.

- Turn off the device (Power supply and USB !)
- Now, the device can be used

If a new Factory Reset is necessary this procedure can be repeated. ∧

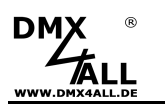

# **Dimensions**

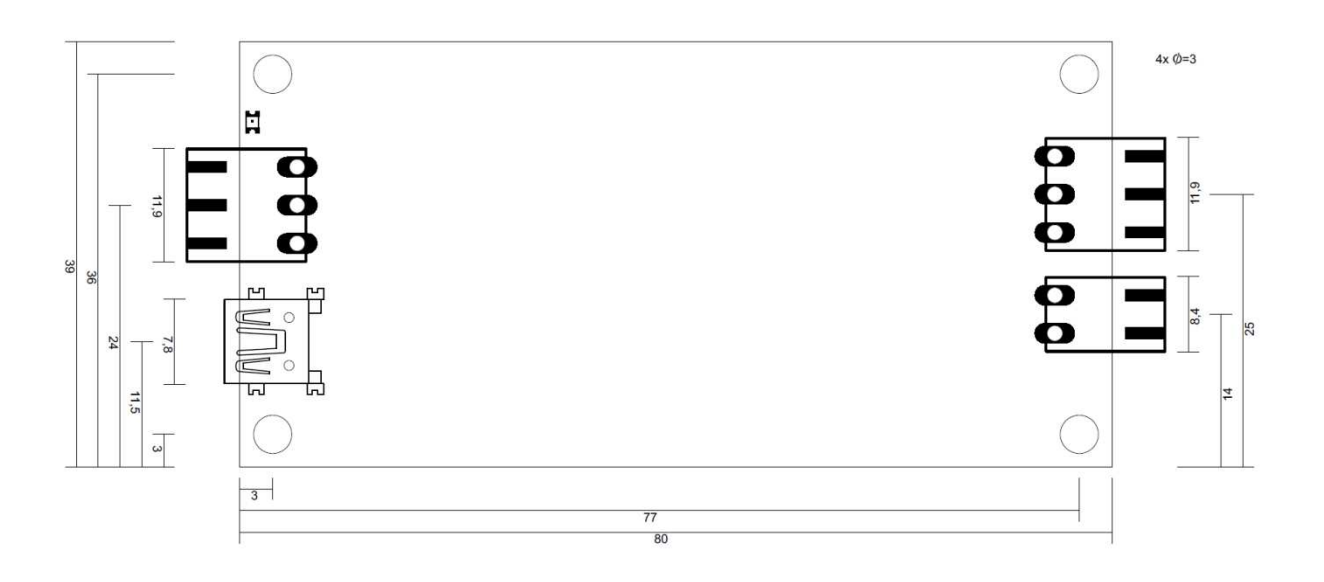

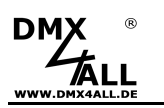

# **Accessory**

**Digitale LED Stripes / Pixel Stripes**  Several LED-Stripes

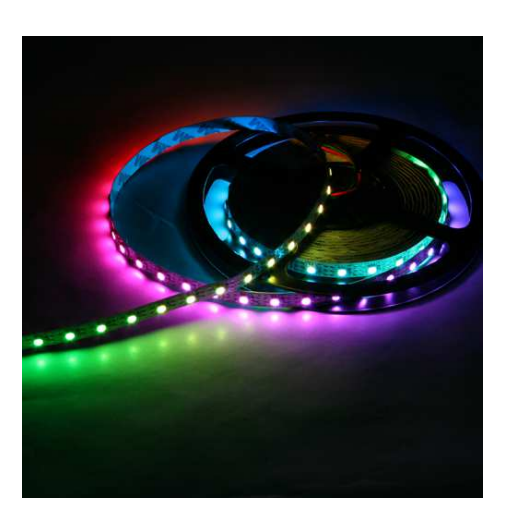

**Power supply 5 V / 6A** 

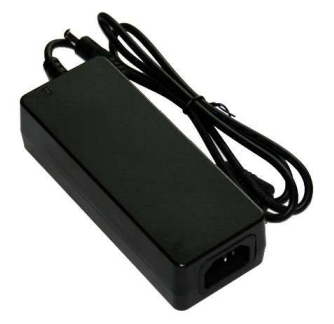

**USB-Cable A-Male MiniB-Male** 

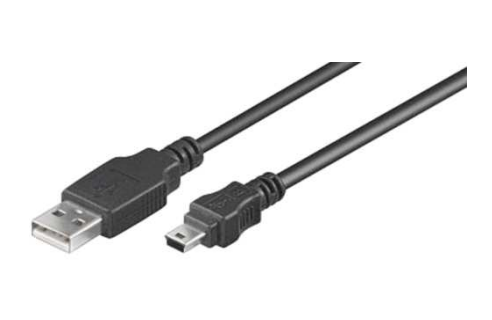

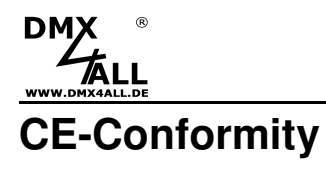

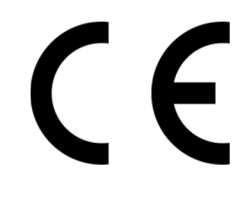

This assembly (board) is controlled by a microprocessor and<br>uses high frequency. In order to maintain the properties of<br>the module with regard to CE conformity, installation into a uses high frequency. In order to maintain the properties of the module with regard to CE conformity, installation into a closed metal housing in accordance with the EMC directive 2014/30/EU is necessary.

# **Disposal**

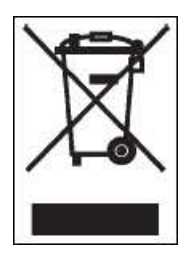

 Electronical and electronic products must not be disposed in domestic waste. Dispose the product at the end of its service life in accordance with applicable legal regulations. Information on this can be obtained from your local waste disposal company.

# **Warning**

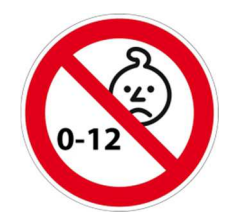

This device is no toy. Keep out of the reach of children. Parents are liable for consequential damages caused by nonobservance for their children.

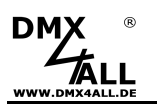

## **Risk-Notes**

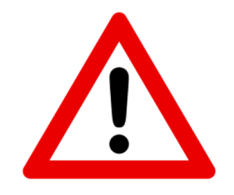

You purchased a technical product. Conformable to the best available technology the following risks should not excluded:

#### **Failure risk:**

The device can drop out partially or completely at any time without warning. To reduce the probability of a failure a redundant system structure is necessary.

#### **Initiation risk:**

For the installation of the board, the board must be connected and adjusted to foreign components according to the device paperwork. This work can only be done by qualified personnel, which read the full device paperwork and understand it.

#### **Operating risk:**

The Change or the operation under special conditions of the installed systems/components could as well as hidden defects cause to breakdown within the running time.

#### **Misusage risk:**

Any nonstandard use could cause incalculable risks and is not allowed.

**Warning:** It is not allowed to use the device in an operation, where the safety of persons depend on this device.

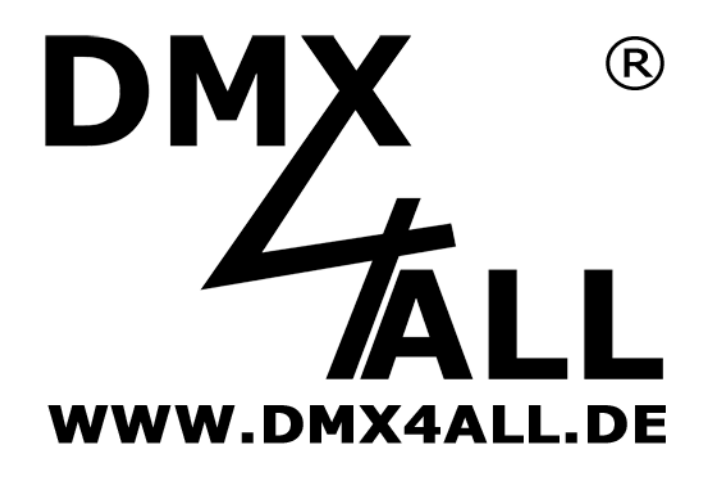

DMX4ALL GmbH Reiterweg 2A D-44869 Bochum **Germany** 

Last changes: 07.01.2022

© Copyright DMX4ALL GmbH

All rights reserve. No part of this manual may be reproduced in any form (photocopy, pressure, microfilm or in another procedure) without written permission or processed, multiplied or spread using electronic systems.

All information contained in this manual was arranged with largest care and after best knowledge. Nevertheless errors are to be excluded not completely. It is pointed out that neither a guarantee nor the legal responsibility or any liability for consequences which are due to incorrect information is assumed. This document does not contain assured characteristics. The guidance and the features may be changed at any time and without previous announcement.